#### How to use your LuxTrust Mobile?

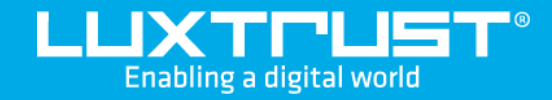

# Your first steps with **LuxTrust Mobile**

Monday to Friday from 8am to 6pm phone: +352 24 550 550 email: info@luxtrust.lu

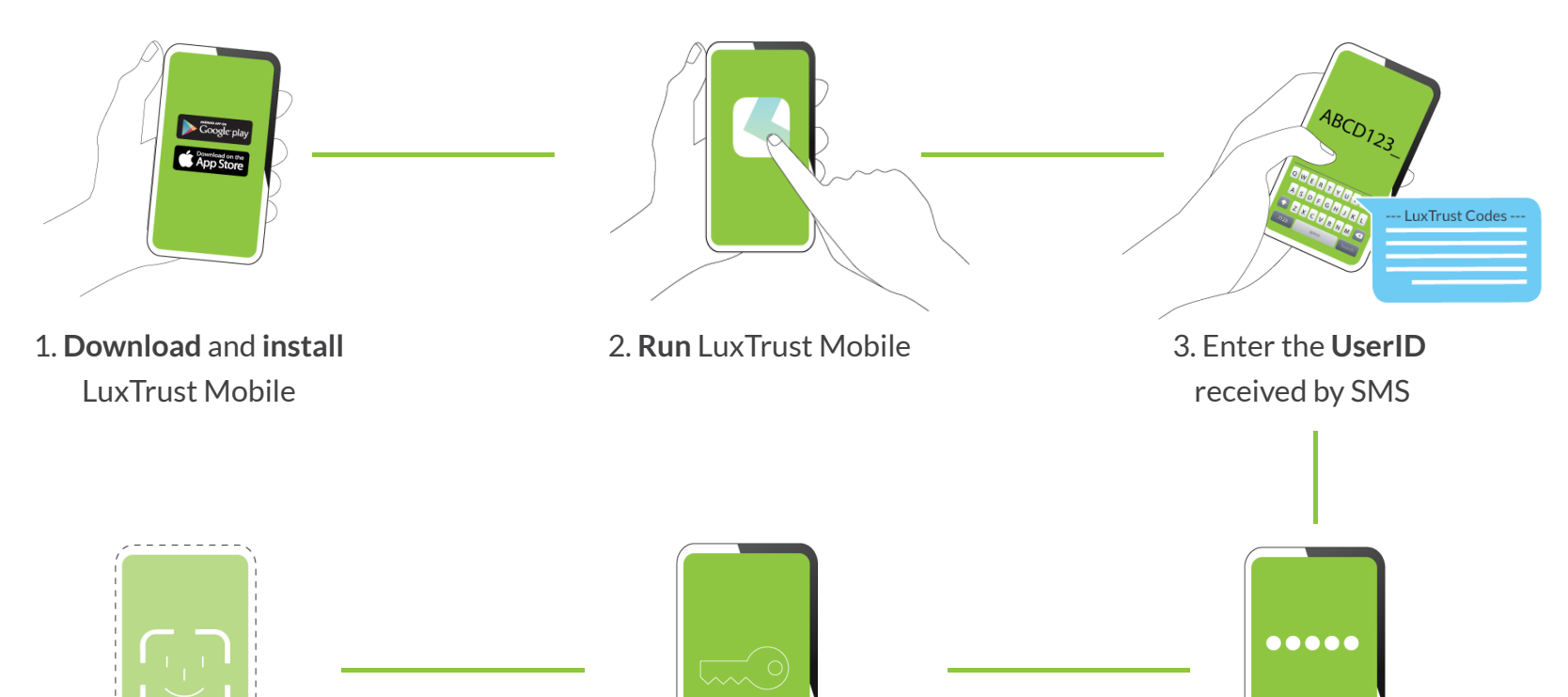

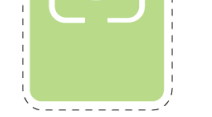

12:00 AM

Sunday, Nov 7

 $\bullet$ 

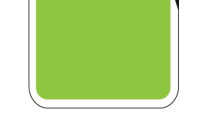

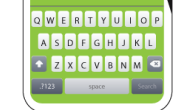

4. Enter the **Activation Code**

#### Support & Service

LuxTrust S.A. IVY Building | 13-15, Parc d'activités L-8308 Capellen | Luxembourg

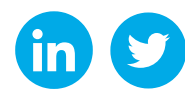

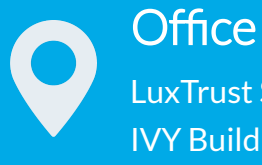

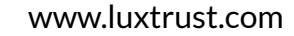

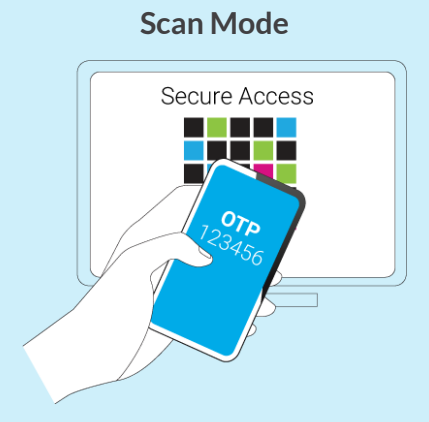

Scan the QR code displayed on the computer screen which will automatically generate an OTP (one time password) that you can use to access an online application.

### How to activate LuxTrust Mobile?

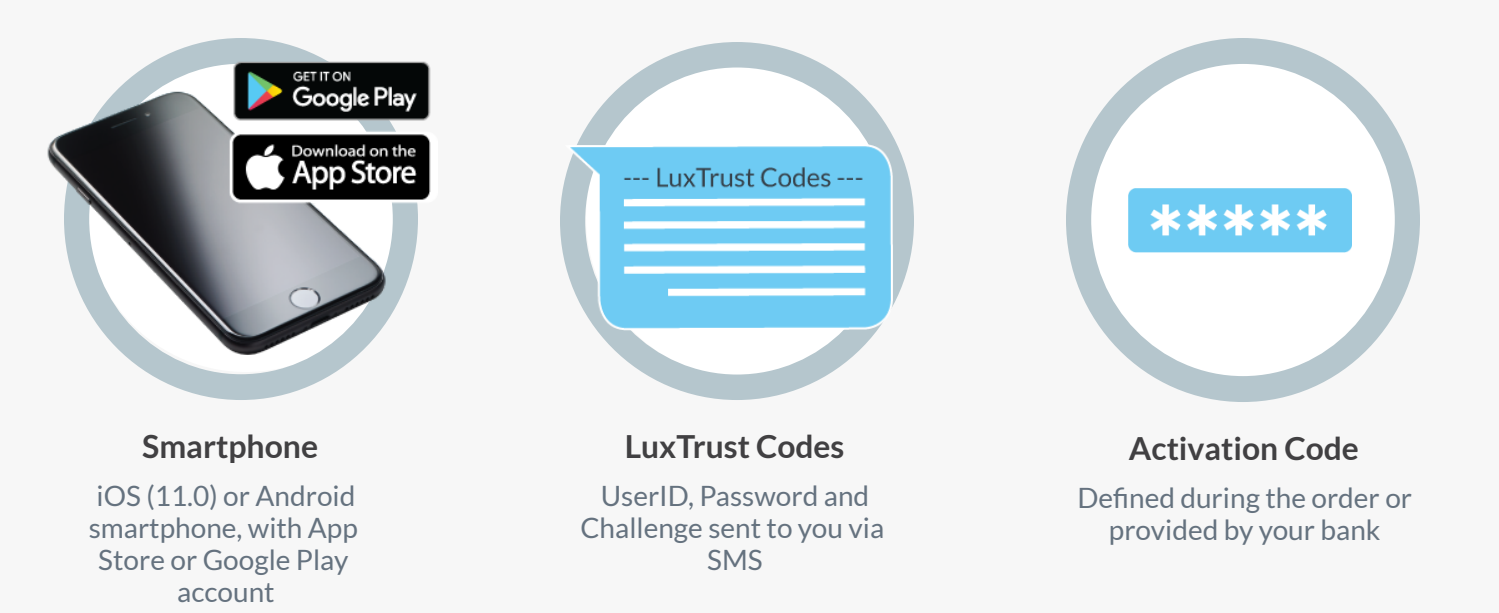

#### Before you start you will need

## **Push Notification Mode**

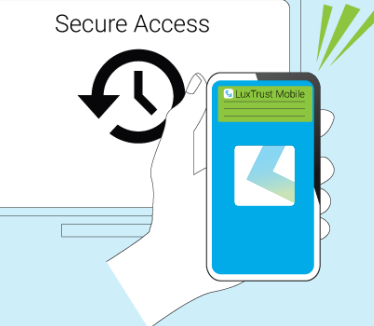

LuxTrust Mobile allows partner websites to send you a notification asking you to validate a specific transaction. Your approval seals the deal!

**Example 18 April 1995**<br>Enabling a digital world

#### **App2App Mode**

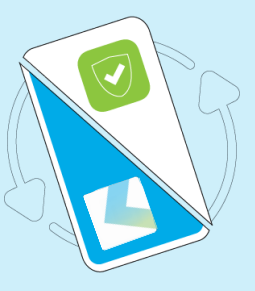

LuxTrust Mobile is interoperable with other partner mobile apps to ease your access.

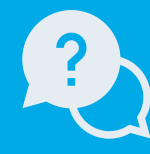

to open your app

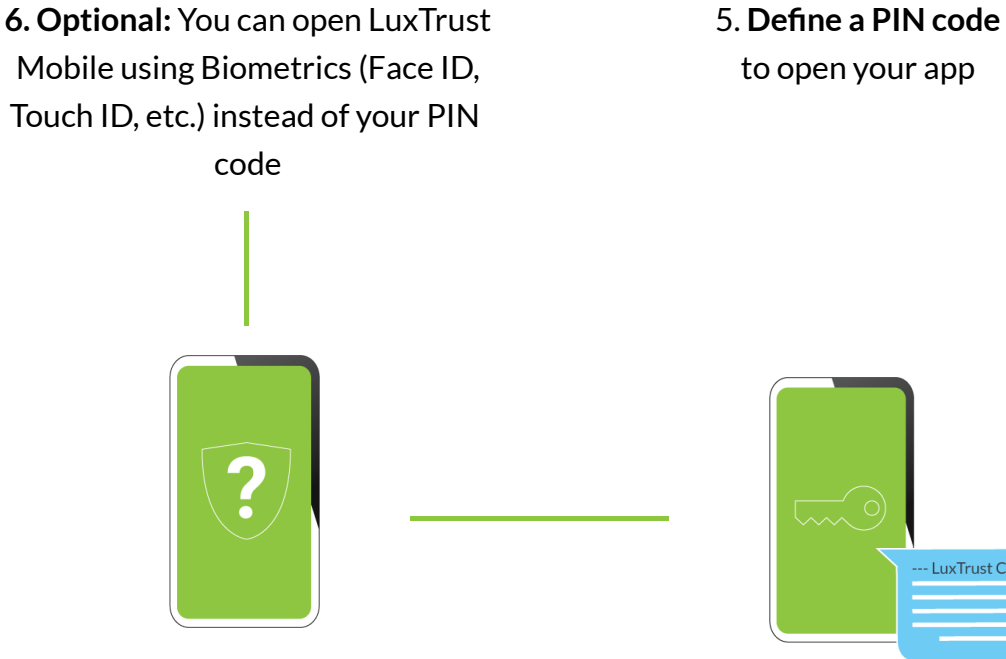

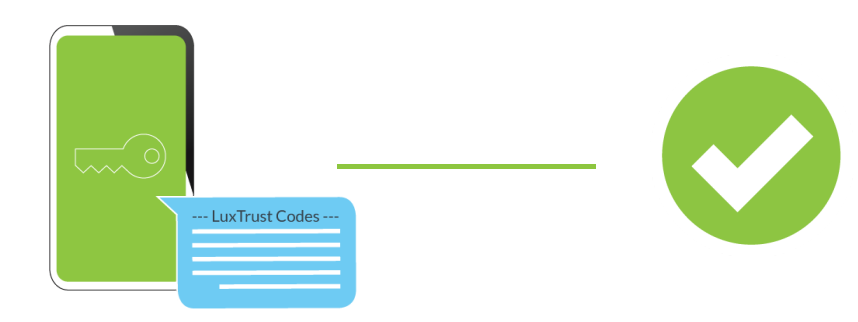

8. Enter the **initial Password** received by SMS and define your **personal Password** 7. Answer to the **security Voilà, you are ready!**

**questions**